## Mode opératoire Espace Perso MEMF

*Au préalable vous devez avoir déclaré une adresse mail. Si ce n'est pas le cas, veuillez appeler la plateforme téléphonique 0980 980 109 (appel non surtaxé) pour déclarer une adresse mail*

1/ Ecran de connexion, cliquer sur « première connexion » pour activer son compte et obtenir ses codes d'accès :

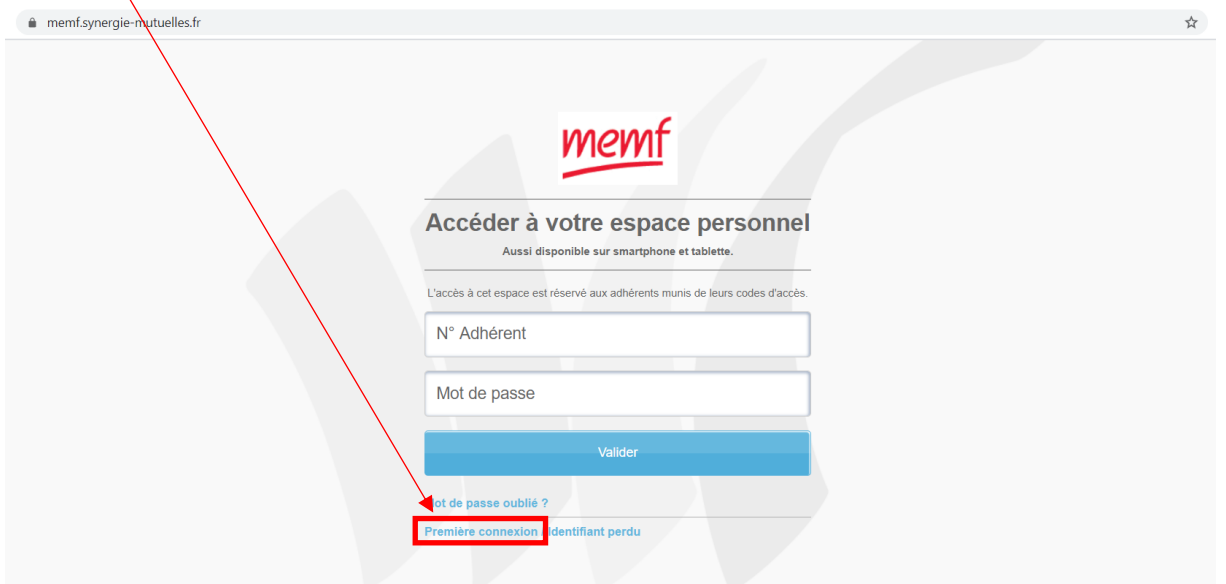

Attention, il faut saisir le n° d'adhérent comme identifiant (45XXXXXX)

2/ Ecran de 1ère connexion, il vous faut renseigner les données demandées dans l'écran ci-dessous afin de recevoir les paramètres d'accès au site et valider votre compte.

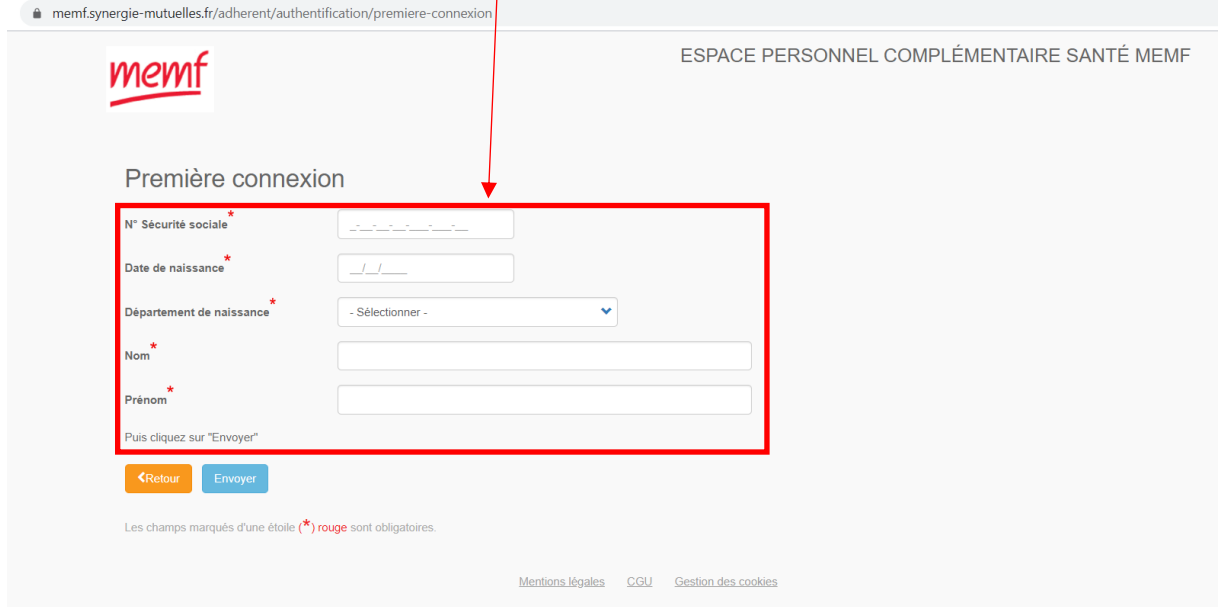

3/ Mail « MEMF ADH » avec lien pour modifier son mot de passe envoyé à l'adhérent :

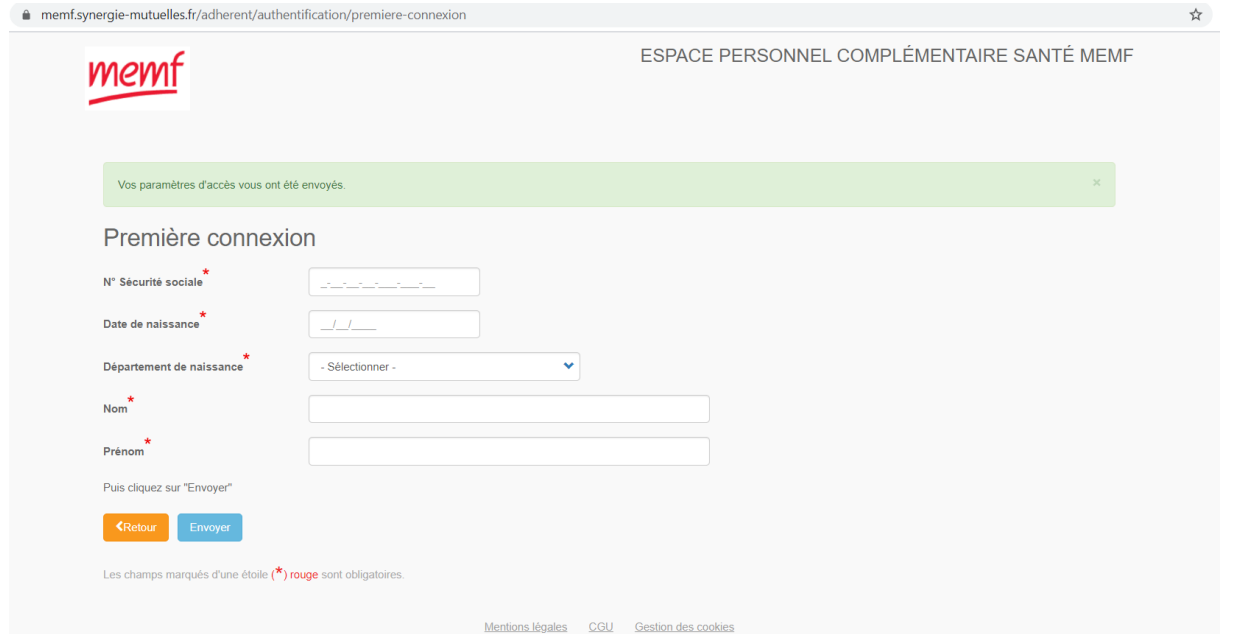

Réception dans votre boite mail « MEMF ADH : noreply@synergie-mutuelles.fr », du 1 er mail ci-dessous :

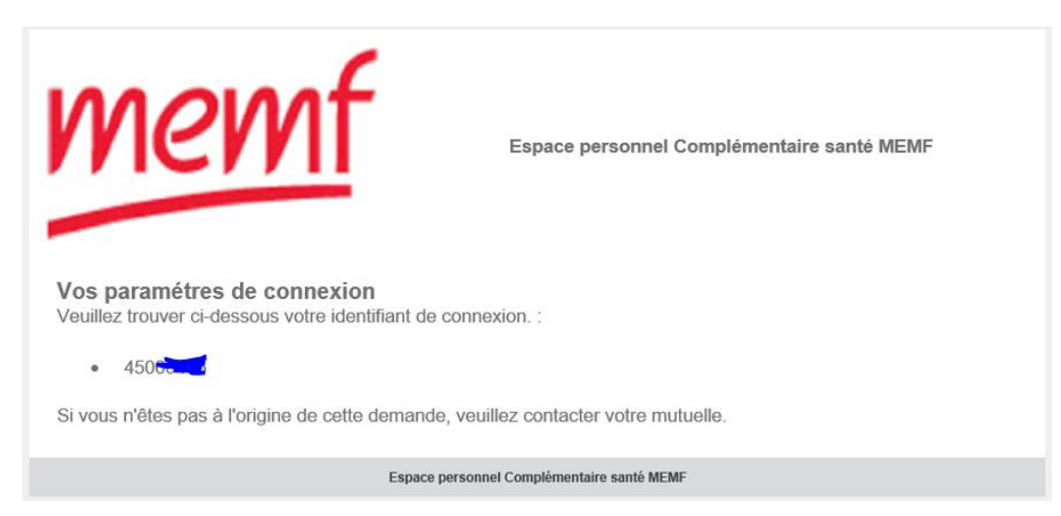

Puis du 2<sup>nd</sup> (dans la foulée) vous permettant de modifier votre mot de passe :

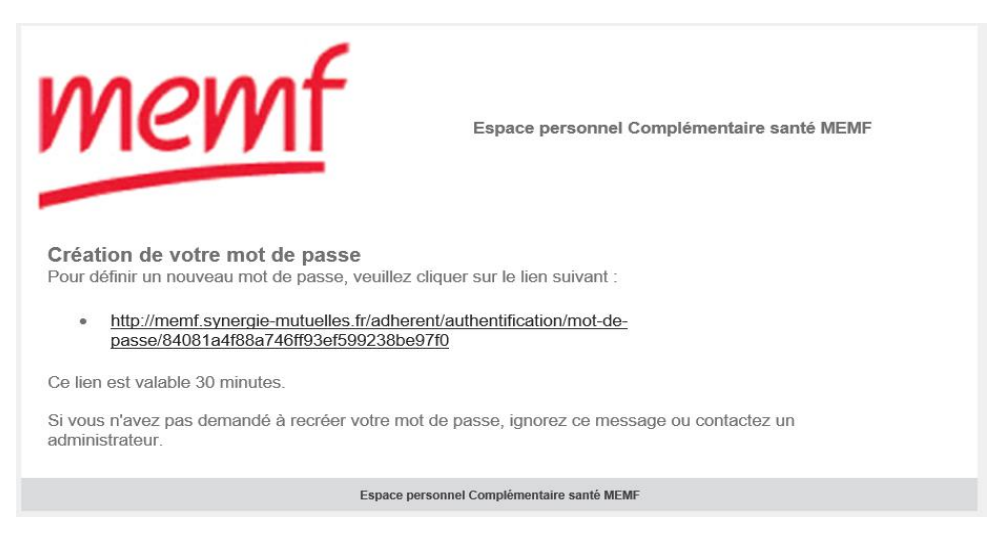

Le mot de passe doit être de 12 caractères

UN 3<sup>ème</sup> mail vous est envoyé vous confirmant le changement de mot de passe :

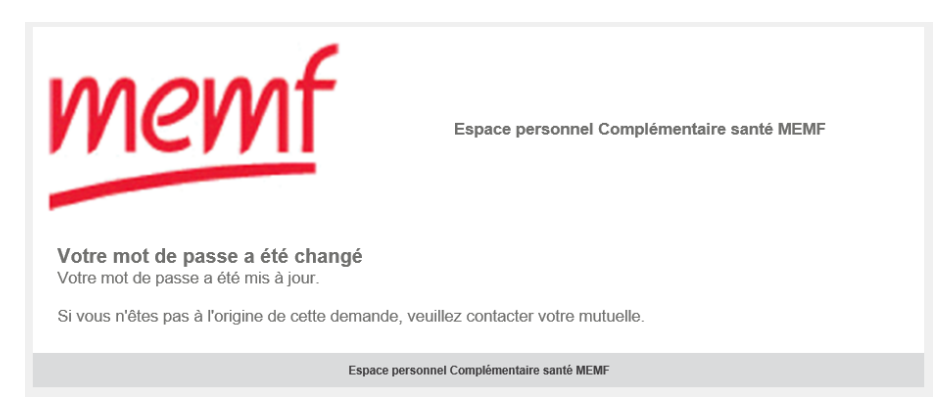

Page d'accueil du site, cliquer sur l'icône « MA CARTE TIERS PAYANT » si vous souhaitez télécharger votre carte :

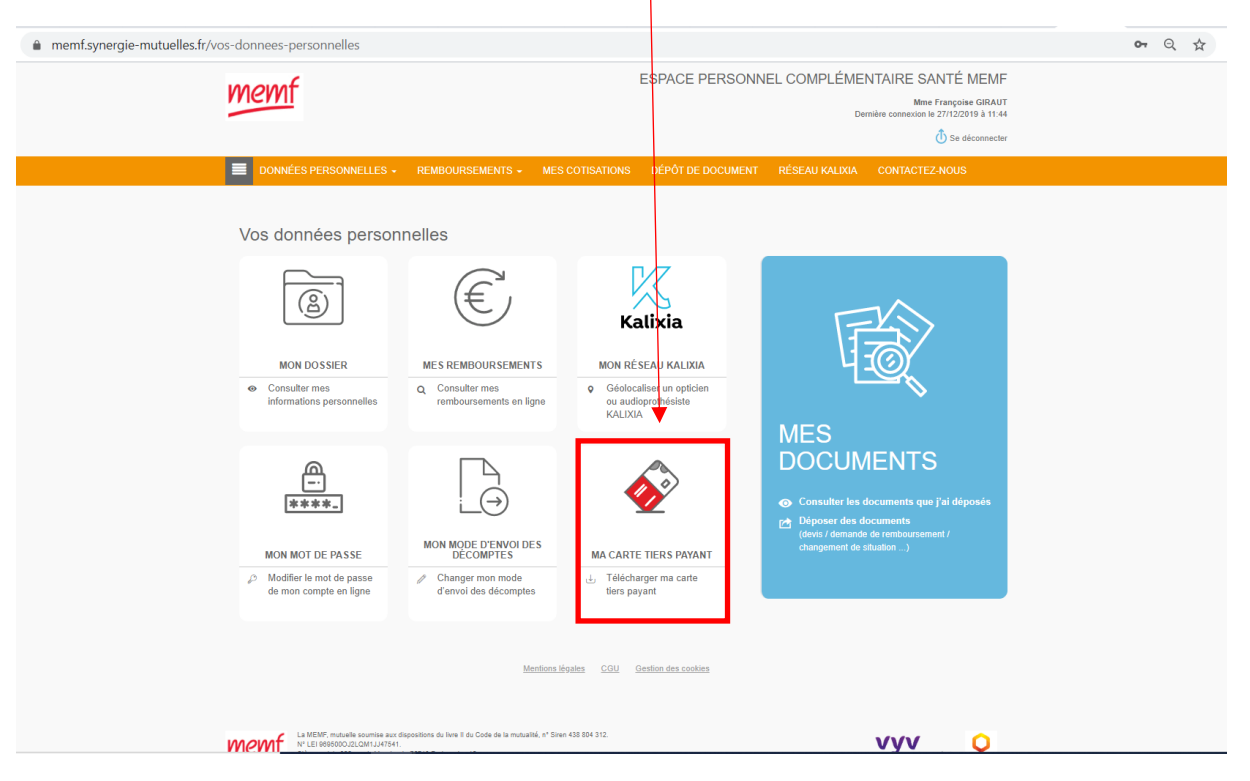

## Cliquer sur le lien « télécharger ma carte tiers payant »

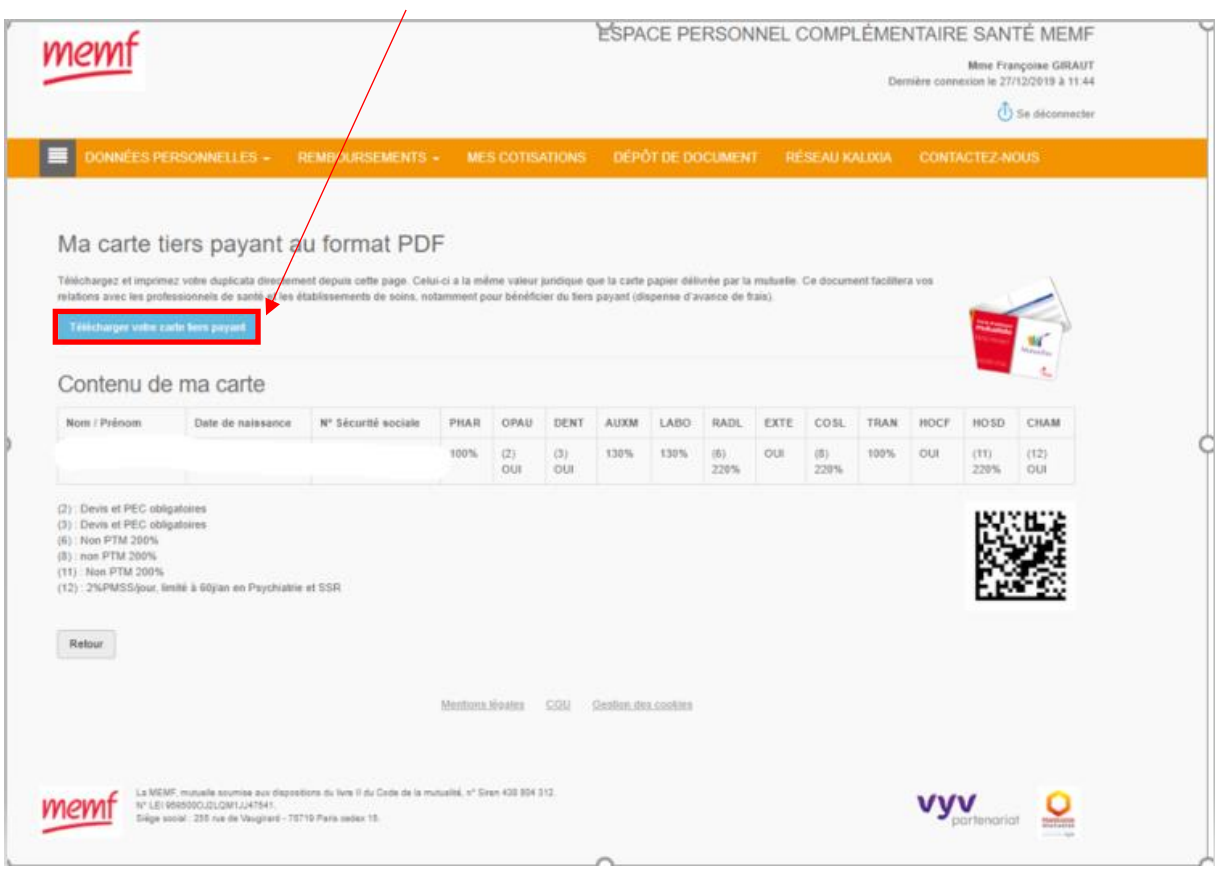